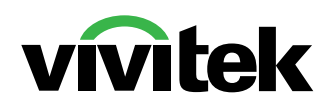

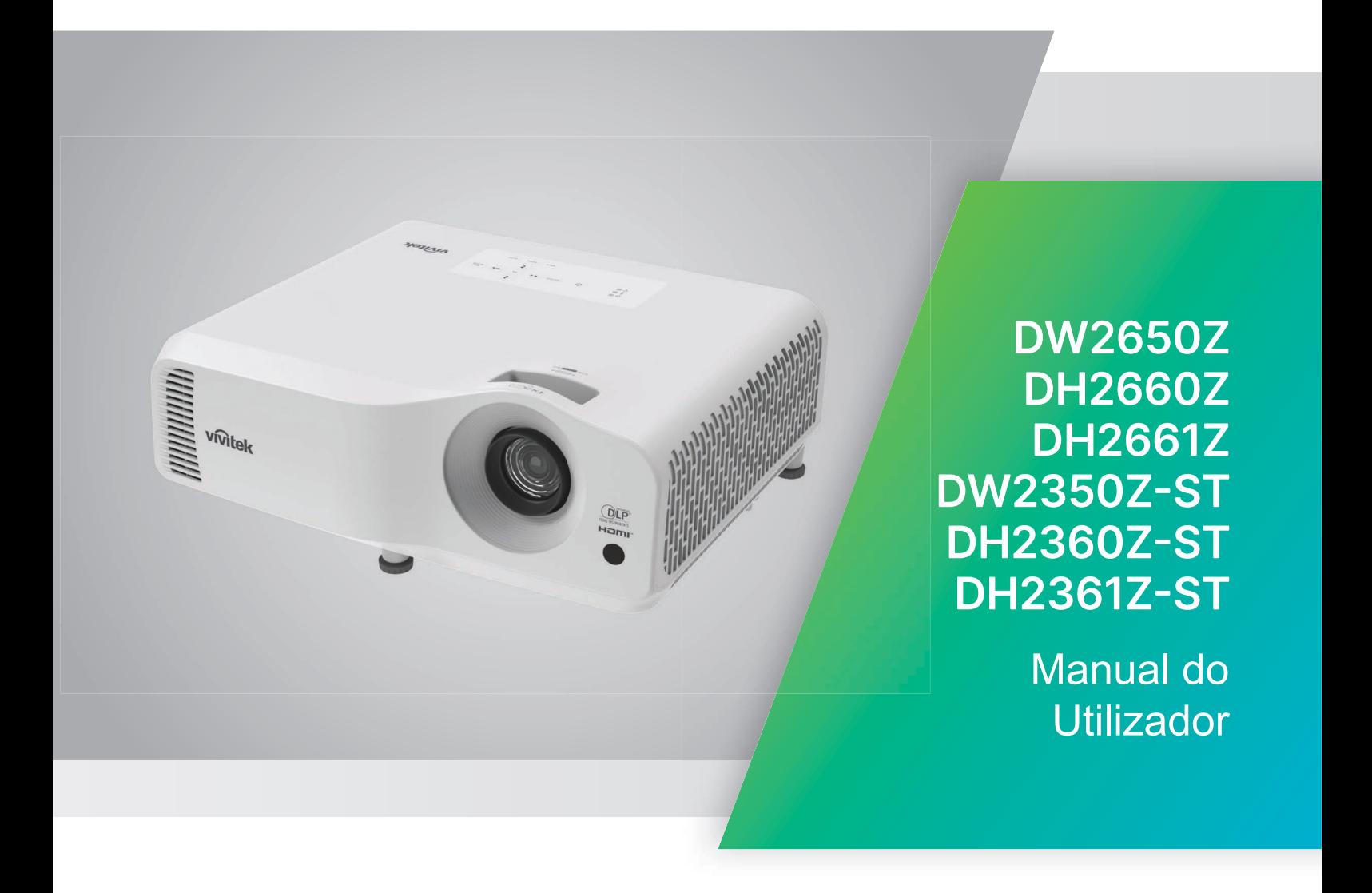

# **Alerta**

Para garantir a utilização segura deste produto, leia o manual do utilizador para obter mais informações antes de utilizar o projetor.

#### **Grupo de Risco 2**

- 1. De acordo com a classificação de segurança fotobiológica de fontes de luz e sistemas de iluminação, este é um produto do EN 50689:2021. Grupo de Risco 2, IEC 62471-5: 2015.
- 2. Este produto pode emitir radiação ótica nociva.
- 3. Não olhe directamente para a fonte de luz durante o seu funcionamento. Poderá provocar danos oculares.
- 4. Tal como com qualquer fonte de luz brilhante, não olhe diretamente para o feixe.

#### **Aviso relativo a laser**

Este produto está classificado como produto laser de CLASSE 1 e cumpre as normas IEC 60825-1:2014, EN 60825-1:2014/A11:2021 e

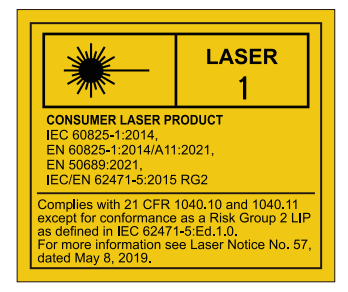

O aviso relativo a laser apresentado acima está localizado na parte inferior deste aparelho.

A fonte de luz do projector utiliza um laser.

*Atenção* – A utilização de controlos, ajustes ou a realização de procedimentos diferentes daqueles aqui especificados podem resultar na exposição a radiação perigosa.

- É dado aviso para supervisionar as crianças e nunca permitir que olhem diretamente para o feixe de luz do projetor a qualquer distância do mesmo.
- É dado aviso para ter cuidado ao utilizar o controlo remoto para ligar o projetor se estiver à frente da lente de projeção.
- É dado aviso ao utilizador para evitar utilizar instrumentos óticos, como, por exemplo, binóculos ou telescópios, no feixe de luz.

# **Etiquetas de aviso**

As etiquetas com informações sobre riscos e avisos de segurança estão afixadas nos seguintes locais:

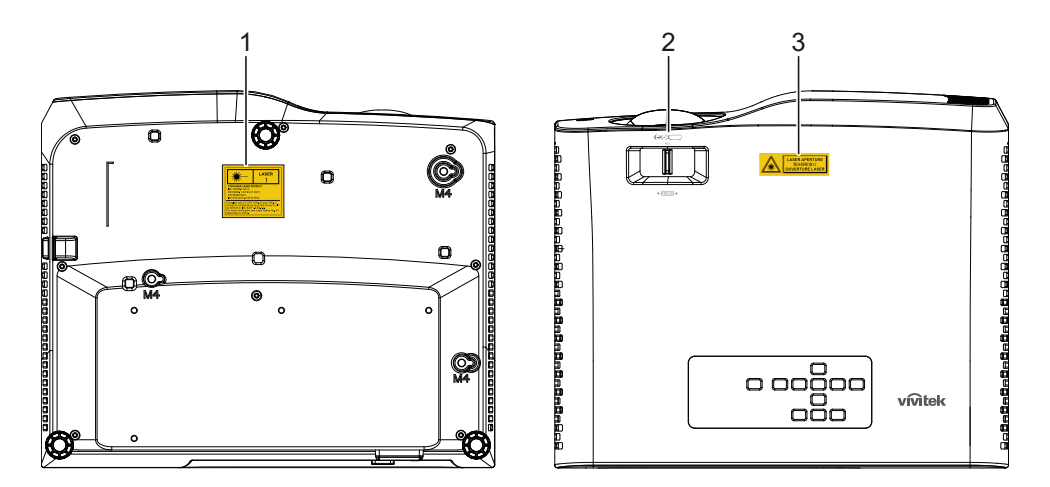

1. Etiqueta de aviso de laser

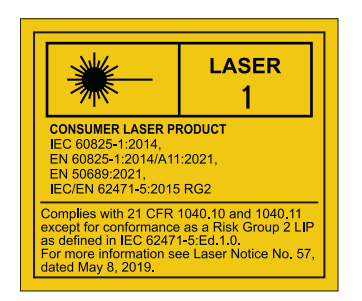

#### 2. Logótipo RG2

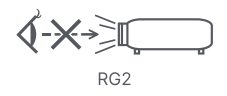

### 3. Etiqueta de ABERTURA

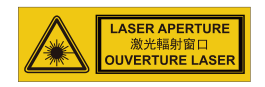

# **Aviso da FCC**

Este equipamento foi testado e julgou-se de acordo com os limites para um dispositivo digital de Classe B, em virtude do Artigo 15º das Normas FCC. Estes limites são concebidos para disponibilizar protecção razoável contra interferência perigosa em instalações residenciais. Este equipamento gera, utiliza e pode emitir energia de radiofrequência e, se não for instalado e utilizado de acordo com as instruções, pode interferir prejudicialmente com as comunicações via rádio. No entanto, não existe garantia de que não ocorra uma interferência perigosa numa instalação particular. Se este equipamento causar interferências prejudiciais na recepção de rádio ou televisão, que pode ser determinada ligando e desligando o equipamento em questão, o utilizador deve tentar corrigir as interferências adoptando uma ou mais das seguintes medidas:

- Reorientar ou mudar o local da antena receptora
- Aumentar a distância entre o equipamento e o dispositivo receptor
- Ligar o equipamento a uma tomada que faça parte de um circuito diferente daquele onde o receptor está ligado
- Ou consultar o revendedor ou um técnico de rádio/TV experiente para obter ajuda.

Este dispositivo cumpre com o Artigo 15º das Normas FCC. O funcionamento está sujeito às duas condições seguintes:

- 1. Este dispositivo não pode causar interferência prejudicial, e
- 2. Este dispositivo deve aceitar quaisquer interferências que possam causar funcionamento indesejado.

# **Instruções de segurança**

Leia estas instruções antes de utilizar o seu projector e guarde-as para consulta futura.

1. Leitura das instruções

Antes de utilizar o equipamento, deverá ler todas as instruções de segurança e de utilização.

2. Notas e avisos

Todas as notas e avisos incluídas nas instruções de utilização deverão ser acatados.

3. Limpeza

Desligue o projector da tomada eléctrica antes de o limpar. Utilize um pano húmido para limpar a carcaça do projector. Não utilize líquidos de limpeza nem aerossóis.

4. Acessórios

Não coloque este produto num carro, bancada ou mesa instáveis. Poderá originar a sua queda, causando danos graves no produto.

Mantenha os plásticos de embalagem (do projector, acessórios e componentes opcionais) afastados do alcance de crianças, pois estes sacos poderão causar sufocamento. Tenha especial cuidado com crianças pequenas.

5. Ventilação

O projector está equipado com orifícios de ventilação (entrada e saída de ar). Não obstrua nem coloque qualquer objecto junto destas aberturas, pois poderá original o aquecimento interno, causando degradação da imagem ou danos no projector.

- 6. Fontes de alimentação Verifique se a tensão de funcionamento da sua unidade é idêntica à da sua corrente elétrica.
- 7. Reparação

Não tente reparar o produto por si próprio. Todas as operações de reparação devem ser realizadas por pessoal qualificado.

8. Peças de substituição

Quando forem necessárias peças de substituição, certifique-se de que as peças são especificadas pelo fabricante. As substituições não autorizadas poderão dar origem a incêndios, choques eléctricos ou outros perigos.

9. Formação de condensação

Nunca utilize este projector imediatamente após o ter transportado de um local frio para um local quente. Quando o projector é exposto a essas mudanças de temperatura, poderá ocorrer a formação de condensação de humidade na lente e nos componentes internos mais importantes. Para evitar possíveis danos no projector, não o utilize durante pelo menos 2 horas sempre que ocorra uma mudança de temperatura súbita e extrema.

# **Notas acerca do cabo de alimentação AC**

O cabo de alimentação AC deve cumprir os requisitos do país onde este projector for utilizado. Confirme o seu tipo de ficha AC nas figuras apresentadas abaixo e certifique-se que utiliza o cabo de alimentação AC apropriado. Se o cabo de alimentação AC não corresponder ao seu tipo de tomada AC, contacte o seu revendedor. Este projector está equipado com uma ficha AC com ligação à terra. Certifique-se de que a sua tomada é adequada para a ligação da ficha. Não anule o objectivo de segurança deste tipo de ficha com ligação à terra. Recomendamos que utilize um dispositivo de fonte de vídeo que esteja também equipado com um tipo de ficha com ligação à terra para evitar interferências no sinal devido a flutuações da tensão.

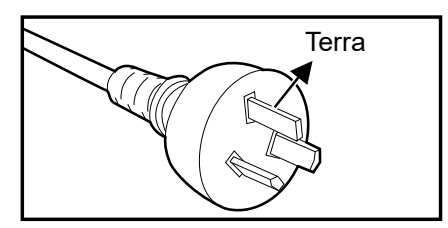

Para Austrália e China continental

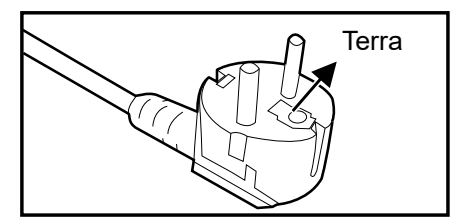

Para a Europa continental

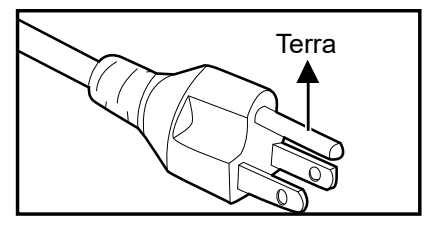

Para os E.U.A. e Canadá

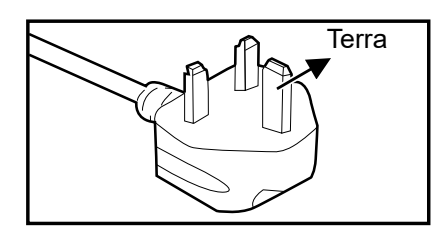

Para o Reino Unido

# Índice

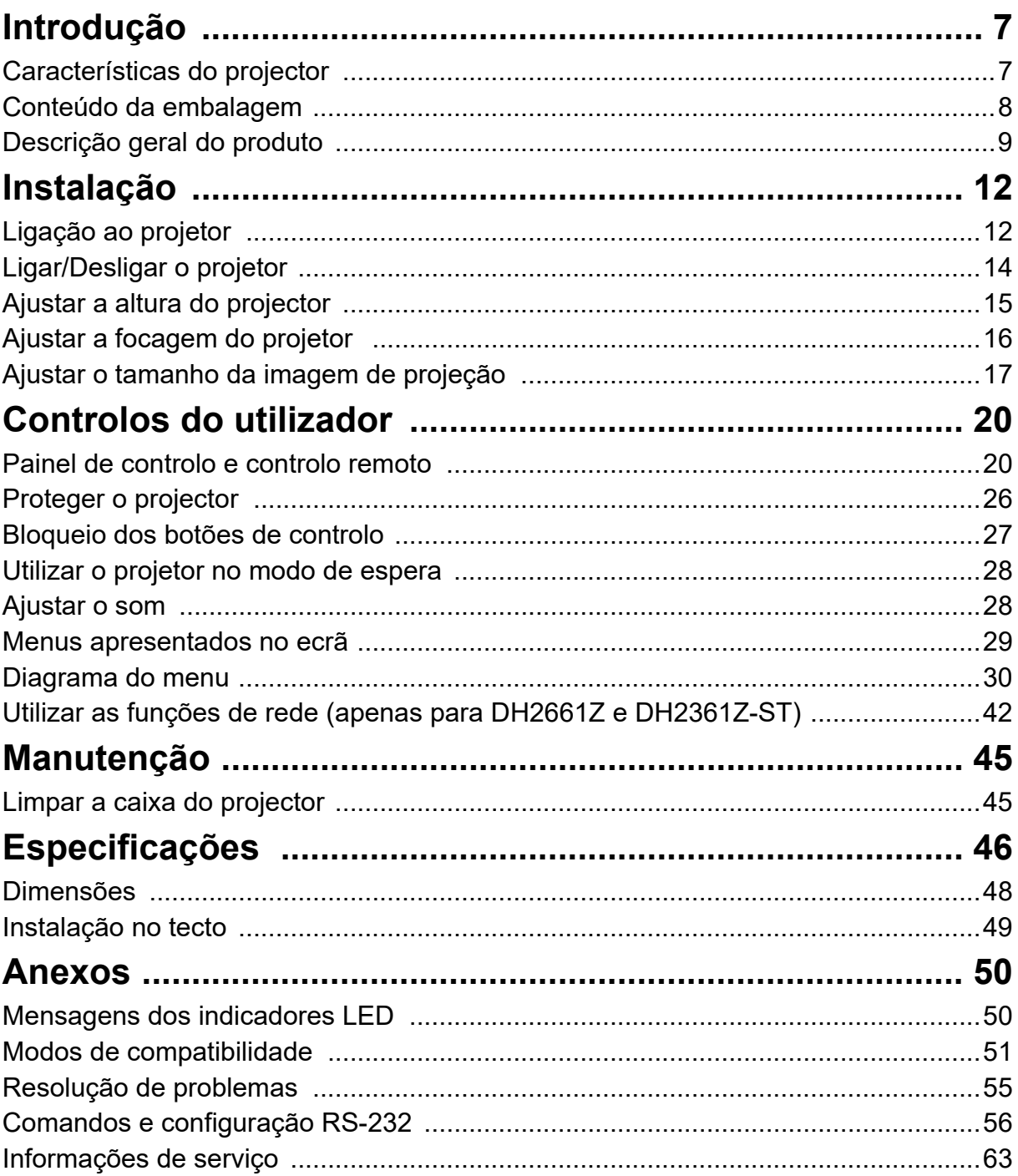

# <span id="page-7-0"></span>**Introdução**

# <span id="page-7-1"></span>**Características do projector**

O projector possui um motor óptico de alto desempenho e um design simples para oferecer alta fiabilidade e facilidade de utilização.

O projector possui as seguintes características:

- Luz de fósforo laser sem necessidade de substituição
- A lente de projeção a curta distância (ST) proporciona imagens de grandes dimensões a uma distância de projeção curta
- HDMI x 2 entradas
- Correção de distorção 2D para facilitar a correção da distorção horizontal e vertical
- O Ajuste de cantos permite ajustar os quatro cantos da imagem projetada
- A função Poupança de energia diminui o consumo de energia da luz até 30% se nenhum sinal de entrada for detetado durante um período predefinido.
- Temporizador de apresentações, para ajudar a controlar o tempo durante as apresentações
- Função Blu-Ray 3D suportada
- Função de encerramento rápido seleccionável
- Gestão de Cores que permite ajustes personalizados da cor
- Correção da Cor do ecrã, permitindo a projeção em superfícies de várias cores predefinidas
- Procura automática rápida a acelerar o processo de detecção de sinal

#### *Nota*

- *As informações incluídas neste manual estão sujeitas a alterações sem aviso prévio.*
- **· Não é permitida a reprodução, transferência ou cópia de qualquer parte deste** *documento sem a prévia autorização por escrito.*

# <span id="page-8-0"></span>**Conteúdo da embalagem**

Quando desembalar o projector, certifique-se de que a embalagem contém os seguintes componentes:

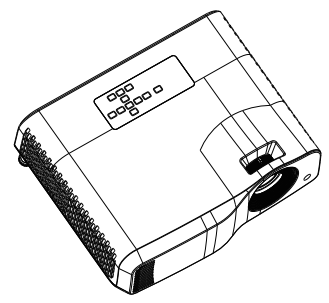

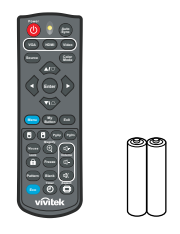

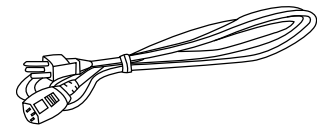

Projector Controlo remoto (IV) e pilhas (AAA \*2 UNID.)

Cabo de alimentação AC

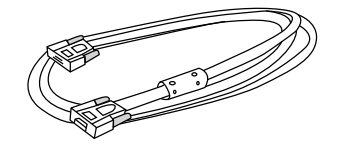

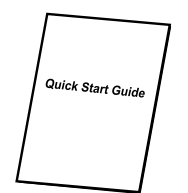

Cabo VGA (D-SUB para D-SUB) Guia de consulta rápida

#### *Nota*

- *Contacte imediatamente o seu revendedor se algum dos itens estiver em falta, se encontrar danificado ou se a unidade não funcionar***.**
- *Para máxima protecção do produto, guarde os materiais de embalagem originais, incluindo a caixa original e embale novamente o produto tal como foi embalado originalmente caso seja necessário enviá-lo para reparação.*

# <span id="page-9-0"></span>**Descrição geral do produto Descrição do projetor**

### **Frente e superior**

Projetor padrão

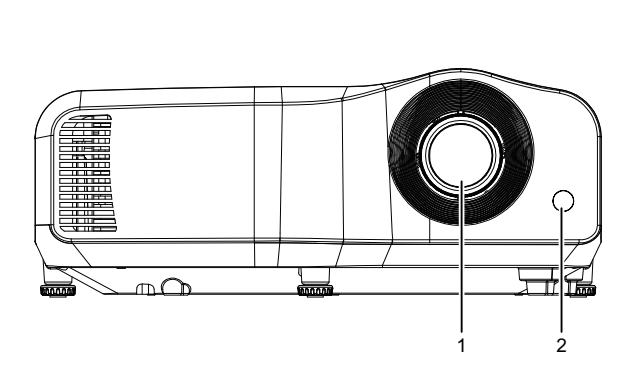

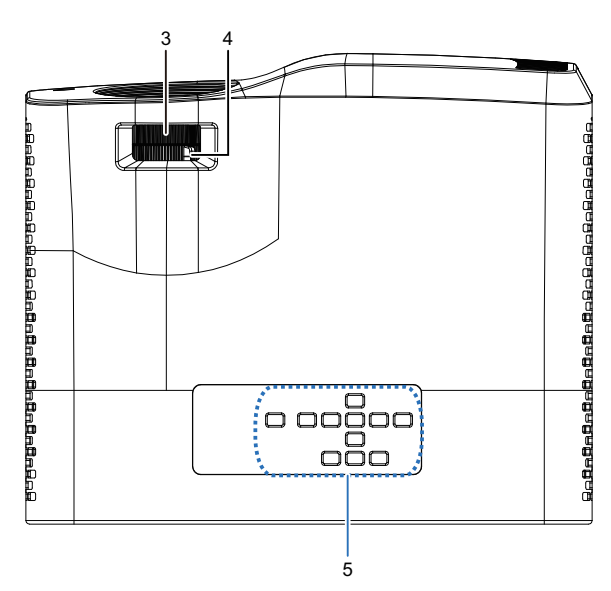

Projetor de curta distância

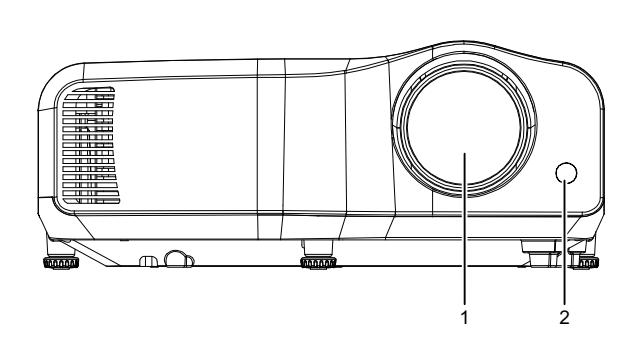

![](_page_9_Figure_7.jpeg)

- 
- 3. Alavanca de focagem 4. Anel de zoom
- 5. Painel de controlo
- 1. Lente 2. Sensor de IV do controlo remoto
	-

#### **Inferior e lateral**

![](_page_10_Figure_1.jpeg)

- 
- 3. Orifícios de ventilação (saída de ar)
- 5. Orifícios de ventilação (entrada de ar)
- 1. Pés de regulação 2. Orifícios de montagem no tecto
	- 4. Altifalante

**Trás**

#### DW2660Z/DW2350Z-ST/DH2660Z/DH2360Z-ST (sem RJ45)

![](_page_11_Figure_2.jpeg)

DH2661Z/DH2361Z-ST (com RJ45)

![](_page_11_Figure_4.jpeg)

- 1. Tomada de entrada de áudio 2. Tomada de saída de áudio
- 
- 
- 7. Saída de 5V para carregamento 8. Bloqueio Kensigton anti-roubo
- 9. Tomada eléctrica para cabo de alimentação AC
- 
- 3. Porta de controlo RS232 4. Tomada de entrada de sinal RGB (PC)/vídeo componente (YPbPr)
- 5. Tomada Mini-USB para serviço 6. Tomada de entrada HDMI 1/HDMI 2
	-
	- 10. Entrada LAN RJ45 (100Mbps)

#### *Nota*

- *Este projector pode ser utilizado com um suporte de montagem no tecto. O suporte de montagem no tecto não está incluído na embalagem.*
- *Contacte o seu revendedor para obter informações acerca da montagem do projector no tecto.*

# <span id="page-12-0"></span>**Instalação**

# <span id="page-12-1"></span>**Ligação ao projetor**

**Ligação a um computador/portátil**

![](_page_12_Picture_3.jpeg)

- 
- 
- 
- 1. Cabo de alimentação 2. Cabo de saída de áudio
- 3. Cabo de entrada de áudio 4. Cabo VGA (D-Sub para D-Sub)
- 5. Cabo HDMI 6. Cabo Mini-USB

# **Ligação uma fonte de vídeo**

Leitor de DVD, Blu-ray, descodificador, recetor HDTV

![](_page_13_Figure_2.jpeg)

- 
- 
- 1. Cabo de alimentação 2. Cabo 3 RCA para mini D-sub de 15 pinos
- 3. Cabo HDMI 4. Cabo USB para carregamento de dispositivo

# <span id="page-14-0"></span>**Ligar/Desligar o projetor**

# **Ligar o projector:**

- 1. Termine as ligações do cabo de alimentação AC e do(s) cabo(s) de sinal periférico.
- 2. Prima (I) para ligar o projetor. O projetor demora cerca de um minuto a aquecer.
	- Se o projetor ainda estiver quente devido à atividade anterior, a ventoinha de arrefecimento irá funcionar durante aproximadamente 60 segundos antes de ligar a luz.
- 3. Ligue o dispositivo de fonte de vídeo (computador, portátil, DVD, etc.).
	- Se ligar vários dispositivos ao projetor em simultâneo, prima o botão **Source** para selecionar o sinal desejado ou prima o botão do sinal desejado no controlo remoto.
	- Se o projector não detectar um sinal válido, a mensagem "Sem Sinal" continuará a ser apresentada.
	- Certifique-se de que a função **Fonte automática** no menu **Fonte** está definida como **Ligar** se deseja que o projetor procure os sinais automaticamente.

![](_page_14_Picture_9.jpeg)

- *Nunca olhe diretamente para a lente quando a luz estiver ligada. Isso poderá provocar danos na sua visão.*
- *Este ponto focal gera altas temperaturas. Não coloque qualquer objecto junto a este ponto para evitar o risco de incêndio.*

# **Desligar o projetor:**

- 1. Prima  $\langle \cdot \rangle$  para desligar a luz do projetor. Será apresentada a mensagem "Desligar? Prima novamente o botão de Energia" no ecrã.
- 2. Prima novamente  $(1)$  para confirmar.
	- O LED de Energia começará a piscar e o projetor entrará no modo de espera.
	- Se desejar ligar novamente o projetor, deverá aguardar que o projetor termine o ciclo de refrigeração e entre no modo de espera. Quando o dispositivo se encontra no modo de espera, basta premir  $\Diamond$  para reiniciar o projetor.
- 3. Desligue o cabo de alimentação AC da tomada eléctrica e do projector.
- 4. Não ligue o projector imediatamente após o ter desligado.

# <span id="page-15-0"></span>**Ajustar a altura do projector**

![](_page_15_Figure_1.jpeg)

O projetor está equipado com 3 pés de regulação para ajustar a altura da imagem. Para elevar ou baixar a imagem, rode os pés de regulação para ajustar a altura.

#### *Nota*

*• Para evitar danos no projetor, certifique-se que os pés de regulação estão totalmente retraídos antes de colocar o projetor no seu estojo de transporte.*

# <span id="page-16-0"></span>**Ajustar a focagem do projetor**

![](_page_16_Figure_1.jpeg)

*Projetor padrão*

Para focar a imagem, deslize a alavanca de focagem até que a imagem fique nítida.

- Série de projeção a distância padrão (WXGA): O projetor irá focar a uma distância de 1,31 a 10,21 m (desde a superfície de projeção até à traseira da unidade).
- Série de projeção a curta distância (WXGA): O projetor irá focar a uma distância de 0,53 a 1,59 m (desde a superfície de projeção até à traseira da unidade).
- Série de projeção a distância padrão (1080P): O projetor irá focar a uma distância de 1,28 a 10,1 m (desde a superfície de projeção até à traseira da unidade).
- Série de projeção a curta distância (1080P): O projetor irá focar a uma distância de 0,52 a 1,61 m (desde a superfície de projeção até à traseira da unidade).

# <span id="page-17-0"></span>**Ajustar o tamanho da imagem de projeção**

![](_page_17_Figure_1.jpeg)

D: Tamanho da imagem de projeção

H: Distância desde o solo até à parte inferior da imagem de projeção

**WXGA (distância de projeção padrão)**

| Ecrã                       |     |                |     |                |     | Distância da frente da lente<br>até ao ecrã |      |                             |      | <b>Altura</b><br>projetada |      | Distância de<br>projeção                                                                    |             |
|----------------------------|-----|----------------|-----|----------------|-----|---------------------------------------------|------|-----------------------------|------|----------------------------|------|---------------------------------------------------------------------------------------------|-------------|
| <b>Tamanho</b><br>diagonal |     | Largura        |     | <b>Altura</b>  |     | <b>Mais curta</b><br>(Wide)                 |      | <b>Mais longa</b><br>(Tele) |      | Imagem (Hd)                |      | Caso a<br>distância de<br>projeção seja<br>medida desde a<br>frente da lente<br>atá ao ecrã |             |
| pole-<br>gadas             | cm  | pole-<br>gadas | cm  | pole-<br>gadas | cm  | pole-<br>gadas                              | m    | pole-<br>gadas              | m    | pole-<br>gadas             | cm   | Pano-<br>râmico                                                                             | <b>Tele</b> |
| 40                         | 102 | 34             | 86  | 21             | 54  | 52                                          | 1,3  | 62                          | 1,6  | 0,8                        | 2,0  | 1,520                                                                                       | 1,837       |
| 50                         | 127 | 42             | 108 | 26             | 67  | 65                                          | 1,7  | 78                          | 2,0  | 1,0                        | 2,5  | 1,534                                                                                       | 1,851       |
| 60                         | 152 | 51             | 129 | 32             | 81  | 79                                          | 2,0  | 95                          | 2,4  | 1,2                        | 3,0  | 1,544                                                                                       | 1,860       |
| 70                         | 178 | 59             | 151 | 37             | 94  | 92                                          | 2,3  | 111                         | 2,8  | 1,4                        | 3,6  | 1,550                                                                                       | 1,867       |
| 80                         | 203 | 68             | 172 | 42             | 108 | 106                                         | 2,7  | 127                         | 3,2  | 1,6                        | 4,1  | 1,555                                                                                       | 1,872       |
| 90                         | 229 | 76             | 194 | 48             | 121 | 119                                         | 3,0  | 143                         | 3,6  | 1,8                        | 4,6  | 1,559                                                                                       | 1,875       |
| 100                        | 254 | 85             | 215 | 53             | 135 | 132                                         | 3,4  | 159                         | 4,0  | 2,0                        | 5,1  | 1,562                                                                                       | 1,878       |
| 120                        | 305 | 102            | 258 | 64             | 162 | 159                                         | 4,0  | 192                         | 4,9  | 2,4                        | 6,1  | 1,567                                                                                       | 1,883       |
| 150                        | 381 | 127            | 323 | 79             | 202 | 200                                         | 5,1  | 240                         | 6,1  | 3,0                        | 7,6  | 1,571                                                                                       | 1,888       |
| 200                        | 508 | 170            | 431 | 106            | 269 | 267                                         | 6,8  | 321                         | 8,2  | 4,0                        | 10,2 | 1,576                                                                                       | 1,892       |
| 250                        | 635 | 212            | 538 | 132            | 337 | 335                                         | 8,5  | 402                         | 10,2 | 5,0                        | 12,7 | 1,579                                                                                       | 1,895       |
| 300                        | 762 | 254            | 646 | 159            | 404 | 402                                         | 10,2 | 483                         | 12,3 | 6,0                        | 15,2 | 1,581                                                                                       | 1,897       |

![](_page_18_Picture_91.jpeg)

# **WXGA (distância de projeção curta)**

![](_page_19_Picture_201.jpeg)

# **1080p (distância de projeção padrão)**

# **1080p (distância de projeção curta)**

![](_page_19_Picture_202.jpeg)

• Estas tabelas servem apenas para referência do utilizador.

# <span id="page-20-0"></span>**Controlos do utilizador**

# <span id="page-20-1"></span>**Painel de controlo e controlo remoto Painel de controlo**

![](_page_20_Figure_2.jpeg)

- **1. LED indicador de energia** Consulte "Mensagens dos indicadores LED".
- **2. LED indicador de temperatura** Consulte "Mensagens dos indicadores LED".
- **3. LED indicador da luz** Consulte "Mensagens dos indicadores LED".
- **4. Alimentação** Ligar ou desligar o projector.
- **5. Fonte**

Exibir a barra de selecção de fonte.

 $6.$  *a+/* $\Phi$  **Botões de volume** Ajustam o nível do volume.

> **/ Botões de seleção direcionais** Selecionam os itens desejados no menu e efetuam ajustes.

**7.** / **Botões de correção de distorção** Corrige manualmente as imagens distorcidas resultantes de projecções oblíquas.

#### **/ Botões de seleção direcionais**

Selecionam os itens desejados no menu e efetuam ajustes.

**8. Enter**

Confirma a selecção do item do menu apresentado no ecrã (OSD).

**9. Eco**

Alternar o modo da luz entre Normal e ECO.

#### **Ecrã vazio**

Ocultar a imagem do ecrã.

#### **10. Automático**

Determina automaticamente as melhores sincronizações para a imagem exibida.

### **11. Menu**

Exibir ou sair dos menus no ecrã.

#### **12. Parte traseira**

Regressa ao menu OSD anterior, abandona e guarda as definições do menu.

# **Controlo remoto**

![](_page_22_Picture_1.jpeg)

#### **1. Alimentação**

Ligar ou desligar o projector.

#### **2. VGA**

Exibir sinal de Computador.

#### **3. Fonte**

Exibir a barra de selecção de fonte.

**4.** △/▽ Botões de correção de distorção Corrige manualmente as imagens distorcidas resultantes de projecções oblíquas.

**/ / /** Quatro botões de seleção direcionais

Selecionam os itens desejados no menu e efetuam ajustes.

#### **5. O meu botão**

Sem função.

**6. Menu**

Exibir menus de exibição no ecrã.

- **7. (Botão direito do rato)** Sem função.
- **8. (Botão esquerdo do rato)** Sem função.
- **9. Rato**

Mudar entre o modo normal e o modo de rato.

**10. (Bloqueio/Definir ID)** Sem função.

#### **11. Padrão**

Exibir o padrão de teste incorporado.

#### **12. Ecrã vazio**

Ocultar a imagem do ecrã.

#### **13. Modo ECO**

Alternar o modo da luz entre Normal e ECO.

### 14.  $\circ$  (Temporizador)

Sem função.

#### **15. Sincronização automática**

Determina automaticamente as melhores sincronizações para a imagem exibida.

#### **16. Vídeo**

Sem função.

#### **17. HDMI**

Alternar o sinal HDMI entre HDMI1 e HDMI2.

#### **18. Modo de cor**

Seleccionar um modo de configuração da imagem.

#### **19. Enter**

Confirma a selecção do item do menu apresentado no ecrã (OSD).

#### **20. Sair**

Regressa ao menu OSD anterior, abandona e guarda as definições do menu.

#### 21. PgUp (Página acima)

Realizar a função de página acima quando o rato está activado.

#### 22. PgDn (Página abaixo)

Realizar a função de página para baixo quando o rato está ativado.

#### **23. (Lupa)**

Exibe a barra de zoom que amplia ou reduz o tamanho da imagem projetada.

#### **24. (Aumentar o volume)**

Aumentar o nível do volume.

#### **25. (Diminuir o volume)**

Diminuir o nível do volume.

#### **26. (Sem som)**

Activa e desactiva o áudio do projector.

#### **27. (Proporção)**

Seleccionar o formato de exibição da imagem.

#### **28. Congelar**

Congela a imagem projetada.

### **Instalar as pilhas**

- 1. Abra a tampa do compartimento das pilhas na direcção indicada.
- 2. Instale as pilhas como indicado no diagrama dentro do compartimento.
- 3. Feche a tampa do compartimento das pilhas.

![](_page_24_Picture_4.jpeg)

![](_page_24_Picture_5.jpeg)

![](_page_24_Picture_6.jpeg)

# *Atenção*

- *Existe o risco de explosão se a bateria for substituída por outra de tipo incorrecto.*
- *Elimine a bateria usada seguindo as instruções.*
- *Ao introduzir a bateria certifique-se que os pólos positivo e negativo estão corretamente alinhados.*

*Nota*

- *Mantenha as pilhas afastadas do alcance de crianças.*
- *Retire as pilhas do controlo remoto se não o vai utilizar durante um longo período de tempo.*
- *Não recarregue a bateria nem a exponha a fogo ou água.*
- *Não elimine a bateria usada junto com o lixo doméstico. Elimine as baterias usadas de acordo com as normas locais.*
- *A substituição incorrecta das pilhas poderá originar perigo de explosão. Substitua apenas pelo tipo de bateria recomendado pelo fabricante.*
- *A bateria não deverá ser colocada perto de fogo ou água e deverá manter as baterias num local escuro, seco e fresco.*
- *Caso suspeite que a bateria tem fugas, limpe o líquido derramado e substitua a bateria. Se o líquido entrar em contacto com o seu corpo ou roupa, lave de imediato com bastante água.*

### **Utilização do controlo remoto**

Aponte o controlo remoto para o sensor de infravermelhos e prima um botão.

• Utilizar o projetor pela parte frontal.

![](_page_25_Picture_3.jpeg)

#### *Nota*

- *O controlo remoto poderá não funcionar quando houver luz solar ou outra luz forte, como uma luz fluorescente a incidir sobre sensor.*
- *Utilize o controlo remoto a partir de uma posição de onde o sensor seja visível.*
- *Não deixe cair o controlo remoto nem o submeta a choques.*
- *Mantenha o controlo remoto afastado de locais com temperatura ou humidade elevadas.*
- *Não permita que o controlo remoto se molhe nem coloque objectos molhados sobre o mesmo.*
- *Não desmonte o controlo remoto.*

# <span id="page-26-0"></span>**Proteger o projector**

# **Definir uma senha**

- 1. Abra o menu OSD e aceda ao menu **Definições 2** > **Avançado** > **Defin. Segurança**. Prima **Enter**. Será apresentada a página **Defin. Segurança**.
- 2. Realce **Alterar senha** e prima **Enter**.
- 3. Consoante a palavra-passe que pretender definir, prima os botões de direcção para introduzir seis dígitos para a palavra-passe.
- 4. Confirme a nova senha voltando a introduzi-la.
- 5. Volte ao menu **Definições 2** > **Avançado** > **Defin. Segurança** > **Bloqueio de ligação** e prima **Enter**. Ser-lhe-á pedido para introduzir a senha. Quando a senha estiver definida, o menu OSD voltará a **Bloqueio de ligação**. Seleccione **Ligar** premindo  $\blacktriangleleft / \blacktriangleright$ .
- 6. Para sair do menu OSD, prima **Menu/Sair**.

## **Aceder ao procedimento para recuperar a palavra-passe**

Se a função de senha for activada, ser-lhe-á pedido que introduza a senha de seis dígitos sempre que ligar o projector.

- 1. Se introduzir uma senha incorreta 5 vezes seguidas, o projetor irá exibir um número codificado no ecrã quando premir o botão Auto durante 3 a 5 segundos.
- 2. Anote o número e desligue o projector.
- 3. Procure a ajuda do centro de assistência técnica da sua área para descodificar o número. Poderá ser necessário fornecer documentação comprovativa de compra, para confirmar que é um utilizador autorizado do projector.

# **Alterar a senha**

- 1. Abra o menu OSD, aceda ao menu **Definições 2** > **Avançado** > **Defin. Segurança** > **Alterar senha** e prima **Enter**.
- 2. Introduza a senha antiga.
	- Se a palavra-passe estiver correta, será apresentada outra mensagem **"INTROD. NOVA PALAVRA-PASSE"**.
	- Se a palavra-passe estiver incorreta, será apresentada a mensagem de erro **"INTROD. PALAVRA-PASSE ACTUAL"** para tentar novamente. Pode premir **Menu/Sair** para cancelar a alteração ou tentar outra palavra-passe.
- 3. Introduza uma nova senha.
- 4. Confirme a nova senha voltando a introduzi-la.
- 5. Atribuiu com sucesso uma nova senha ao projector. Lembre-se de introduzir a nova palavra-passe da próxima vez que ligar o projector.
- 6. Para sair do menu OSD, prima **Menu/Sair**.

# **Desactivar a função da senha**

Para desativar a proteção por palavra-passe, volte ao menu **Definições 2** > **Avançado** > **Defin. Segurança > Bloqueio de ligação** e prima **Enter.** Ser-lhe-á pedido para introduzir a senha. Quando a senha estiver definida, o menu OSD voltará a **Bloqueio de ligação**. Seleccione **Desligar** premindo ◀/▶. Para sair do menu OSD, prima **Menu/Sair**.

# <span id="page-27-0"></span>**Bloqueio dos botões de controlo**

Com os botões de controlo do projector bloqueados, pode impedir que as definições do projector sejam acidentalmente alteradas (por crianças, por exemplo). Quando o **Bloqueio das teclas do painel** estiver **Ligar**, nenhum dos botões de controlo do projetor funcionará, exceto o botão de **Energia**.

1. Pressione  $\blacksquare$  Bloquear no controlo remoto durante 3 segundos. Prima Bloquear no controlo remoto e será exibida a mensagem de confirmação **"Tem certeza bloquear as teclas do painel?"**. Selecione **Sim** para confirmar.

Para desbloquear os botões do painel:

- 1. Prima o **B** Bloquear no controlo remoto diretamente. *Os botões do painel serão bloqueados.*
- *Importante*
	- **Se premir o botão (b) Alimentação para desligar o projector sem desactivar o bloqueio** *dos botões do painel, os botões do projector continuarão bloqueados da próxima vez que o ligar.*
	- *Os botões do controlo remoto poderão continuar a ser utilizados quando o bloqueio dos botões do painel estiver activado.*

![](_page_27_Picture_11.jpeg)

# <span id="page-28-0"></span>**Utilizar o projetor no modo de espera**

Algumas das funções do projetor estão disponíveis no modo de espera (ligado à corrente mas não estando a funcionar). Para utilizar estas funções, ative os respetivos menus em **Fonte** > **Definições em espera** e certifique-se de que as ligações estão corretas. Para mais informações sobre os métodos de ligação, consulte o capítulo ["Instalação" na página 12](#page-12-0).

#### **Saída de áudio activa**

Se selecionar **Ligar** será transmitido um sinal de áudio quando a tomada **AUDIO IN** estiver corretamente ligada a um dispositivo apropriado.

#### **Controlo de LAN**

Ao selecionar **Ligar**, irá permitir que o projetor disponibilize a função de rede mesmo no modo de espera. Para mais detalhes, consulte ["Utilizar as funções de rede](#page-42-0)  [\(apenas para DH2661Z e DH2361Z-ST\)" na página 42](#page-42-0).

# <span id="page-28-1"></span>**Ajustar o som**

Os ajustes do som efetuados da forma descrita abaixo terão efeito no altifalante do projetor. Certifique-se de que a ligação às tomadas de entrada/saída de áudio do projetor está correta. Para mais detalhes, consulte ["Instalação" na página 12.](#page-12-0)

### **Interromper o som**

- 1. Abra o menu OSD e aceda ao menu **Definições 2** > **Definições de som** > **Sem som**.
- 2. Prima ◀ / **▶** para selecionar **Ligar**.
- **Se disponível, pode premir**  $\vec{u}$  **no controlo remoto para ativar e desativar o áudio do projetor.**

# **Ajustar o nível do volume**

- 1. Abra o menu OSD e aceda ao menu **Definições 2** > **Definições de som** > **Volume de áudio**.
- 2. Prima  $\blacktriangleleft / \blacktriangleright$  e selecione o nível de som pretendido.
- **•** Se disponível, pode premir **η** + ou η − no controlo remoto para ajustar o som do projetor.

### **Desativar o Ligar/desligar som**

- 1. Abra o menu OSD e aceda ao menu *Definições 2* > *Definições de som* > **Ligar/ desligar som**.
- 2. Prima **∢/ para selecionar Desligar.**
- *A única forma de alterar o Ligar/desligar som é definir Ligar ou Desligar aqui. A interrupção do som ou a alteração do nível de som não afetará a opção Ligar/desligar som.*

# <span id="page-29-0"></span>**Menus apresentados no ecrã**

O projetor possui menus de exibição na tela multi-idioma que lhe permitem efetuar ajustes na imagem e alterar diversas definições.

# **Como utilizar**

- 1. Prima **Menu**para abrir o menu OSD.
- 2. Quando o menu OSD for exibido, utilize ◀/▶ para selecionar qualquer opção no menu principal.
- 3. Depois de selecionar o item desejado no menu principal, pressione  $\blacktriangledown$  para aceder ao submenu para o ajuste da opção.
- 4. Utilize  $\triangle$ / $\blacktriangledown$  para selecionar o item desejado e ajuste as definições com  $\blacktriangleleft$ / $\blacktriangleright$ .
- 5. Prima **Menu** para voltar ao menu principal ou ao nível superior do menu.
- 6. Prima **Menu** ou **Sair** para sair e guardar as definições.

# <span id="page-30-0"></span>**Diagrama do menu**

![](_page_30_Picture_179.jpeg)

![](_page_31_Picture_205.jpeg)

![](_page_32_Picture_100.jpeg)

# **Visualização**

### **Cor do ecrã**

A função Cor do ecrã pode ajudar a corrigir as cores das imagens projetadas para evitar possíveis diferenças de cor entre a fonte e as imagens projetadas.

Existem várias cores previamente calibradas para seleccionar: Quadro branco, Quadro verde e Quadro.

### **Formato de imagem**

Seleccionar como a imagem se ajusta no ecrã:

• Automático:

Dimensiona proporcionalmente a imagem para se adaptar à resolução nativa do projector relativamente à largura horizontal ou vertical. Pode aproveitar o seu ecrã ao máximo sem alterar a proporção da imagem de origem.

 $\cdot$  4:3:

Dimensiona uma imagem de forma a que seja apresentada no centro do ecrã no formato 4:3, exibindo-a sem alteração da proporção.

• 16:9:

Dimensiona uma imagem de forma a que seja apresentada no centro do ecrã no formato 16:9, exibindo-a sem alteração da proporção.

• Panorama

Dimensiona uma imagem 4:3 vertical e horizontalmente de forma não linear, de modo a preencher o ecrã.

• Anamórfico:

Dimensiona uma imagem com proporção de 2.35:1 para que a mesma preencha o ecrã.

•  $2.35 \cdot 1$ 

Dimensiona uma imagem de forma a que seja apresentada no centro do ecrã no formato 2.35:1 sem alteração da proporção.

 $• 16:10$ 

Dimensiona uma imagem de forma a que seja apresentada no centro do ecrã no formato 16:10, exibindo-a sem alteração da proporção.

• 16:6:

Dimensiona uma imagem de forma a que seja apresentada no centro do ecrã no formato 16:6, exibindo-a sem alteração da proporção.

### **Distorção**

Corrigir manualmente as imagens distorcidas resultantes de uma projecção inclinada. Prima o botão de **Distorção** △/▽ no projetor ou controlo remoto para exibir a página de correção de distorção.

Prima  $\triangle$  para corrigir a distorção da parte superior da imagem. Prima  $\bigtriangledown$  para corrigir a distorção da parte inferior da imagem.

# **Ajuste de cantos**

Ajuste manualmente os quatro cantos da imagem configurando os valores horizontais e verticais.

- 1. Prima **A/v/∢/** para selecionar um dos quatro cantos e prima **Enter**.
- 2. Prima  $\triangle$ / $\blacktriangledown$  para ajustar os valores verticais.
- 3. Prima  $\blacktriangleleft / \blacktriangleright$  para ajustar os valores horizontais.

### **Distorção autom.**

Corrige automaticamente as imagens distorcidas resultantes de uma projeção inclinada.

### **Posição**

Apresenta a página de ajuste da posição. Esta função está disponível apenas quando um sinal de PC está selecionado.

### **Fase**

Ajusta a fase do relógio para reduzir a distorção da imagem. Esta função está disponível apenas quando um sinal de PC está selecionado.

### **Tamanho H.**

Ajusta a largura horizontal da imagem. Esta função está disponível apenas quando um sinal de PC está selecionado.

### **Zoom digital**

Utilizando o controlo remoto

- 1. Prima  $\oplus$  no controlo remoto para exibir a barra de Zoom.
- 2. Prima ▲/▶ para ampliar a imagem até o tamanho desejado.
- 3. Prima ▲ repetidamente para ampliar a imagem até ao tamanho desejado.
- 4. Para navegar na imagem, prima **Enter** para mudar para o modo de panorâmica e prima os botões direcionais ( $\blacktriangle$ ,  $\nabla$ ,  $\blacktriangleleft$ ,  $\blacktriangleright$ ).
- 5. Para reduzir o tamanho da imagem, prima **Enter** para regressar à funcionalidade mais/menos zoom e prima **Sincronização automática** para restaurar o tamanho original da imagem. Pode também premir ▼ repetidamente até que a imagem seja restaurada para o tamanho original.

Utilizando o menu OSD

- 1. Prima **Menu** e selecione o menu **Visualização**.
- 2. Prima ▼ para selecionar **Zoom digital** e prima **Enter**. Será apresentada a barra de Zoom.
- 3. Repita os passos 3-5 da secção Utilizando o controlo remoto.

# **Imagem**

### **Modo de cor**

Existem muitas predefinições optimizadas para vários tipos de imagens.

- Luminosidade: Maximiza a luminosidade da imagem projectada. Este modo é adequado para ambientes em que é necessária uma luminosidade muito elevada.
- Apresentação: Adequado para apresentações em ambientes com luz natural para corresponder às cores do PC ou do computador portátil.
- Filme: Muda entre o desempenho de alto brilho e o desempenho de precisão de cor.
- 3D: Definições otimizadas para visualização de imagens tridimensionais/ estereoscópicas.
- HDR 10: Definições otimizadas para visualização de imagens HDR (High Dynamic Range).

### **Luminosidade**

Aumentar ou diminuir o brilho da imagem.

### **Contraste**

Define a diferença entre áreas claras e áreas escuras.

### **Temperatura de Cor**

Define uma temperatura de cor entre Quente, Normal e Fresco.

- Quente: Confere um tom avermelhado ao branco das imagens.
- Normal: Mantém a coloração normal de branco.
- Frio: Com a temperatura de cor mais elevada, a definição Fresco confere ao branco das imagens o tom mais azulado de todas as definições.
- Incremento R/Incremento G/Incremento B: Ajusta o nível de contraste de Vermelho, Verde e Azul.
- Compensação R/Compensação G/Compensação B: Ajusta o nível de brilho de Vermelho, Verde e Azul.

### **Configuração HDMI**

#### **Formato**

Seleciona a resolução e frequência apropriada.

#### *Nota*

*• Esta função está disponível apenas quando a porta de entrada HDMI estiver a ser utilizada.*

#### **HDR**

- Automático: Ativa automaticamente a função HDR.
- Desligar: Desativa a função HDR.
- Ligar: Ativa a função HDR.

#### **Gama HDMI**

- Automático: Seleciona automaticamente a gama para o sinal de saída HDMI.
- Melhorado : O intervalo para o sinal de saída HDMI é de 0 255.
- Normal: O intervalo para o sinal de saída HDMI é de 16 235.

### **Avançado**

#### **Nitidez**

Ajusta a imagem para a tornar mais nítida ou mais suave.

#### **Gama**

Modificar a visualização de cenários escuros. Com um valor de gama mais elevada, os cenários mais escuros ficarão mais claros.

#### **Brilliant Color**

Esta item ajustável utiliza um algoritmo de processamento da cor e melhoramentos a nível do sistema para permitir uma maior luminosidade ao mesmo tempo que apresenta cores verdadeiras e mais vibrantes. O intervalo é de "1" a "10". Se preferir uma imagem melhorada mais intensa, ajuste para o valor máximo. Para uma imagem mais suave e natural, ajuste em direção à configuração mínima.

#### **Redução de ruído**

Esta função reduz o ruído elétrico da imagem causado por diferentes leitores multimédia. Quanto mais elevada for a definição, menor será o ruído.

#### **Gestor de cor**

O Gestor de cor oferece seis conjuntos (R/G/B/M/Y/W) de cores para ajustar. Ao selecionar cada cor, poderá ajustar independentemente a cor, saturação e ganho de acordo com a sua preferência.

### **Repor definições da cor**

Repor os valores predefinidos do modo de cor da fonte de entrada atual.

# **Fonte**

### **Fonte automática**

Procurar automaticamente todas as fontes de entrada de sinal se esta função do menu OSD estiver activada. A função irá parar o processo de procura automática de sinal e fixará a fonte de sinal preferida se a função Fonte automática estiver desativada.

### **Definições de 3D**

O projector oferece uma função de 3D que permite visualizar filmes, vídeos e eventos desportivos em 3D de forma mais realista apresentando a profundidade das imagens. Para ver imagens 3D precisa de utilizar um par de óculos 3D.

#### **Formato 3D**

Se o projetor não conseguir reconhecer o formato 3D, prima ▲/▼ para escolher um Formato 3D.

#### **Inverter Sinc. 3D**

Caso detecte a inversão da profundidade da imagem, active esta função para corrigir o problema.

#### **Definições em espera**

#### **Saída de áudio activa**

Definir se a função de saída de áudio funciona quando o projector se encontra em suspensão (desligado mas ligado à alimentação AC). Ao selecionar **Ligar**, será transmitida a **AUDIO IN**. A porta **AUDIO OUT** estará também ativa (Suporta áudio do sinal apenas antes de desligar). Ao selecionar **Desligar**, o consumo de energia será inferior a 0,5W. Ao selecionar **Desligar**, a **AUDIO IN** e **AUDIO OUT** serão definidas para **Desligar**.

#### **Controlo de LAN**

Definir se a função de rede funciona quando o projector se encontra em modo de espera (desligado mas ligado à alimentação AC).

#### *Nota*

*• Consumo de energia inferior a 0,5W quando Controlo de LAN a está Desligar.*

#### **Ligar automaticamente**

#### **Computador**

Se selecionar **Ligar**, o projetor irá ligar automaticamente quando detetar um sinal de Computador.

#### **Ligação directa**

Se selecionar **Ligar** o projetor irá ligar-se automaticamente depois de ligar o cabo de alimentação e o fornecimento de energia.

## **Poupança de energia**

#### **Desactivação autom.**

O projetor diminui a potência se não for detetada qualquer entrada de sinal após 5 minutos para evitar o desgaste desnecessário da luz. Pode decidir ainda se deseja que o projetor desligue automaticamente após um determinado período de tempo. Se selecionar **Desactivar** o projetor reduzirá o brilho para 30% se não for detetado nenhum sinal durante 5 minutos.

Se selecionar **10 Min**, **20 Min** ou **30 Min**, o projetor reduzirá o brilho para 30% se não for detetado nenhum sinal durante 5 minutos. Após o período de **10 Min**, **20 Min** ou **30 Min**, o projetor irá desligar automaticamente.

#### **Minutos inact**

Esta função permite que o projetor desligue automaticamente após um determinado período para evitar o desgaste desnecessário da luz.

#### **Poupança de energia**

Se selecionar **Ligar** irá ativar esta função.

### **Rede**

Permite-lhe aceder ao menu de definições da LAN com fios. Consulte a página [42](#page-42-0).

- DHCP:
	- Se selecionar "DHCP ativado", as opções "Endereço IP", "Máscara de sub- -rede", "Gateway predefinido" e "Servidor de DNS" estarão indisponíveis.
	- Se selecionar "IP estático", as opções "Endereço IP", "Máscara de sub-rede", "Gateway predefinido" e "Servidor de DNS" estarão disponíveis.
- Endereço IP: Endereço numérico para identificar os computadores da rede.
	- O endereço IP é o número que identifica este projector na rede. Não poderão existir dois dispositivos com o mesmo Endereço IP na mesma rede.
	- O Endereço IP "0.0.0.0" não é permitido.
- Máscara de sub-rede: Um valor numérico para definir o número de bits utilizados para um endereço de rede de uma rede dividida (ou sub-rede) num Endereço IP.
	- A máscara de sub-rede "0.0.0.0" não é permitida.
- Gateway predefinido: Um servidor (ou router) para comunicar através de redes (sub-redes) que estão divididas pela Máscara de sub-rede.
- Servidor de DNS: Configure o endereço do servidor de DNS quando o protocolo DHCP estiver desactivado.
- Aplicar: Guardar e executar as definições de LAN com fios.

# **Definições 1**

### **Idioma**

Seleccionar o idioma utilizado pelo menu no ecrã.

## **Projecção**

Ajustar a imagem para coincidir com a orientação do projetor: na vertical ou invertido, à frente ou atrás do ecrã. Inverter ou reverter a imagem correspondentemente.

### **Definições de Menu**

#### **Tempo Visualiz. Menu**

Duração da exibição do menu OSD (contagem em segundos, iniciada no estado inactivo).

#### **Posição do menu**

Escolher a localização do menu no ecrã.

### **Tempo sem imagem**

Define o período de tempo sem imagem quando a função Tempo sem imagem está ativada. Após esse tempo, a imagem será retomada.

### **Ecrã Splash**

Permite seleccionar o ecrã de logótipo que é visualizado durante o arranque do projector.

### **Avançado**

#### **Padrão**

Exibir o padrão de teste incorporado.

#### **Mensagem**

Activar ou desactivar a caixa de mensagem no canto inferior direito do ecrã.

# **Definições 2**

### **Modo Grande Altitude**

Utilize esta função para permitir que as ventoinhas funcionem continuamente à velocidade máxima para atingir o apropriado arrefecimento de altitude elevada do projector. Se existir uma tampa do filtro instalada no projetor, certifique-se de que o Modo Grande Altitude está definido para Ligar.

### **Definições de som**

Para mais detalhes, consulte ["Ajustar o som" na página 28.](#page-28-1)

#### **Sem som**

Interrompe temporariamente o som.

#### **Volume de áudio**

Ajusta o nível de volume do projetor.

#### **Ligar/desligar som**

A interrupção do som ou a alteração do nível de som não afetará a opção Ligar/ desligar som. A única forma de alterar o Ligar/desligar som é definir Ligar ou Desligar aqui.

#### **Definição de Luz**

#### **Modo de Luz**

Define o Modo de Luz.

- Normal: 100% da potência da luz
- ECO: 80% da potência da luz

#### **Repor horas de luz**

Repõe o Tempo de luz para 0 horas.

#### **Avançado**

#### **Defin. Segurança**

- Alterar senha: Permite definir ou alterar a senha.
- Bloqueio de ligação: Se ativar esta função, será necessário introduzir a senha na próxima vez que ligar o projetor.

Para mais detalhes, consulte ["Proteger o projector" na página 26](#page-26-0).

#### **Bloqueio das teclas do painel**

Desactiva ou activa todas as funções dos botões, à excepção do botão de Energia do projector. Para mais detalhes, consulte ["Bloqueio dos botões de controlo" na página](#page-27-0)  [27](#page-27-0).

#### **Repor definições**

Repor as predefinições de fábrica. As definições seguintes não são repostas: Distorção, Idioma, Projecção, Modo Grande Altitude, Defin. Segurança.

# **Informações**

## **Fonte**

Mostra a fonte de sinal actual.

### **Modo de cor**

Mostra o modo selecionado no menu Modo de cor.

### **Resolução**

Mostra a resolução nativa do sinal de entrada.

### **Sistema de cor**

Mostra o formato do sistema de entrada: RGB ou YUV.

### **Tempo de luz**

Apresenta o número de horas de utilização da luz.

## **Endereço IP**

Exibir o endereço IP.

### **Endereço MAC**

Exibir o endereço MAC.

### **Número de série**

Exibir o número de série do dispositivo.

### **Versão do Firmware**

Mostra a versão do firmware.

# <span id="page-42-0"></span>**Utilizar as funções de rede (apenas para DH2661Z e DH2361Z-ST)**

Pode gerir e controlar o projector a partir de um ou mais computadores remotos se estes estiverem correctamente ligados à mesma rede local.

![](_page_42_Figure_2.jpeg)

#### **Se estiver num ambiente DHCP ativado:**

- 1. Utilize um cabo RJ45 e ligue uma extremidade à ficha de entrada LAN RJ45 do projector e a outra extremidade à porta RJ45 da sua Ethernet ou router. (100Mbps)
- 2. Prima **Menu** e aceda ao menu **Fonte** > **Rede**.
- 3. Certifique-se de que **DHCP** está **DHCP ativado**.
- 4. Prima para realçar **Aplicar** e prima **Enter**.
- 5. Aguarde cerca de 15 20 segundos e depois aceda novamente à página LAN com fios. As opções **Endereço IP**, **Máscara de sub-rede**, **Gateway predefinido** e **Servidor de DNS** serão exibidas. Anote o endereço IP apresentado na linha **Endereço IP**.
- *Importante*
	- *Se o Endereço IP continuar a não ser exibido, contacte o administrador da sua rede.*
	- *Se os cabos RJ45 não estiverem corretamente ligados, as definições de Endereço IP, Máscara de sub-rede, Gateway predefinido e Servidor de DNS apresentarão o endereço 0.0.0.0. Certifique-se de que os cabos se encontram devidamente ligados e execute novamente os procedimentos indicados acima.*
	- *Se deseja ligar o projetor no modo de espera, certifique-se de que seleciona RJ45 e obtém as informações de Endereço IP, Máscara de sub-rede, Gateway predefinido e Servidor de DNS depois de ligar o projetor.*

#### **Se estiver num ambiente IP estático:**

- 1. Repita os passos 1- 2 indicados acima.
- 2. Certifique-se de que **DHCP** está **IP estático**.
- 3. Contacte o seu administrador de TI para obter informações sobre as definições de **Endereço IP**, **Máscara de sub-rede**, **Gateway predefinido** e **Servidor de DNS**.
- 4. Prima para selecionar o item que deseja modificar e prima **Enter**.
- 5. Prima  $\blacktriangleleft$  /  $\blacktriangleright$  para deslocar o cursor e introduza o valor.
- 6. Para guardar as definições, prima **Enter**. Se não deseja guardar as definições, prima **Sair**.
- 7. Prima ▼ para realçar **Aplicar** e prima **Enter**.

#### *Importante*

- *Se os cabos RJ45 não estiverem corretamente ligados, as definições de Endereço IP, Máscara de sub-rede, Gateway predefinido e Servidor de DNS apresentarão o endereço 0.0.0.0. Certifique-se de que os cabos se encontram devidamente ligados e execute novamente os procedimentos indicados acima.*
- *Se deseja ligar o projetor no modo de espera, certifique-se de que seleciona RJ45 e obtém as informações de Endereço IP, Máscara de sub-rede, Gateway predefinido e Servidor de DNS depois de ligar o projetor.*

# **Utilizar e controlo de rede (apenas para DH2661Z e DH2361Z-ST)**

Quando tiver o endereço IP correto do projetor e o mesmo se encontrar ligado ou em modo de espera, pode utilizar qualquer computador na mesma rede local para controlar o projetor.

- *Se utilizar Microsoft Internet Explorer, certifique-se de que utiliza a versão 7.0 ou superior.*
- *As capturas de ecrã incluídas neste manual servem apenas como referência e poderão ser diferentes dos ecrãs reais.*

Introduza o endereço do projetor na barra de endereço do seu navegador e prima **Enter**.

![](_page_43_Picture_76.jpeg)

Para mais informações, visite http://www.crestron.com e www.crestron.com/ getroomview.

# **Crestron RoomView**

Na página "Sala de edição", introduza o Endereço IP (ou nome do anfitrião) como indicado no menu apresentado no ecrã (OSD) do projetor e "02" para IPID, "41794" para a porta de controlo Creston reservada.

![](_page_44_Picture_18.jpeg)

# <span id="page-45-0"></span>**Manutenção**

O projector necessita de manutenção apropriada. Deverá manter a lente limpa, pois o pó, a sujidade ou manchas serão projectados no ecrã e diminuirão a qualidade da imagem. Caso seja necessário substituir algum componente, contacte o seu revendedor ou um técnico de assistência qualificado. Antes de limpar qualquer componente, desligue o projector e retire o cabo de alimentação da tomada.

![](_page_45_Picture_2.jpeg)

*• Nunca abra qualquer tampa do projector. As tensões eléctricas perigosas existentes no interior do projector podem causar ferimentos graves. Não tente reparar o projector por si próprio. Todas as operações de reparação devem ser realizadas por pessoal qualificado.*

# <span id="page-45-1"></span>**Limpar a caixa do projector**

Limpe cuidadosamente com um pano macio. Se não conseguir remover facilmente a sujidade e as manchas, utilize um pano macio humedecido com água, ou água e detergente neutro e seque com um pano seco e macio.

*Nota*

- *Desligue o projector e retire o cabo de alimentação AC da tomada eléctrica antes de iniciar os trabalhos de manutenção.*
- *Certifique-se que a lente está fria antes de a limpar.*
- *Não utilize detergentes ou produtos químicos além dos mencionados acima. Não utilize benzeno ou diluentes.*
- *Não utilize produtos químicos em aerossol.*
- *Utilize apenas um pano macio ou papel para limpeza de lentes.*

# <span id="page-46-0"></span>**Especificações**

![](_page_46_Picture_346.jpeg)

![](_page_47_Picture_40.jpeg)

# <span id="page-48-0"></span>**Dimensões**

Projetor padrão: 354,3 mm (L) x 294,49 mm (P) x 142,99 mm (A)

![](_page_48_Figure_2.jpeg)

Projetor de curta distância: 354,3 mm (L) x 294,49 mm (P) x 142,99 mm (A)

![](_page_48_Figure_4.jpeg)

# <span id="page-49-0"></span>**Instalação no tecto**

Projetor padrão

![](_page_49_Figure_2.jpeg)

Parafusos para montagem no tecto: 3 UNID. Especificações dos parafusos: Φ=4 mm L=10 mm

Projetor de curta distância

![](_page_49_Figure_5.jpeg)

Parafusos para montagem no tecto: 3 UNID. Especificações dos parafusos:  $Φ = 4$  mm L=10 mm

# <span id="page-50-0"></span>**Anexos**

# <span id="page-50-1"></span>**Mensagens dos indicadores LED**

![](_page_50_Picture_205.jpeg)

# <span id="page-51-0"></span>**Modos de compatibilidade**

# **1. VGA Analógico**

# **Temporização suportada para entrada de PC**

![](_page_51_Picture_258.jpeg)

![](_page_52_Picture_248.jpeg)

• As resoluções e frequências indicadas acima poderão não ser suportadas devido às limitações de ficheiro EDID e placas gráficas VGA. É possível que algumas resoluções e frequências não possam ser escolhidas.

### **Resoluções e frequências suportadas para entrada de Componente- -YPbPr**

![](_page_52_Picture_249.jpeg)

# **2. HDMI Digital**

# **Temporização suportada para entrada de PC**

![](_page_53_Picture_284.jpeg)

![](_page_54_Picture_254.jpeg)

• As resoluções e frequências indicadas acima poderão não ser suportadas devido às limitações de ficheiro EDID e placas gráficas VGA. É possível que algumas resoluções e frequências não possam ser escolhidas.

• \*DW2650Z não é suportado.

### **Resoluções e frequências suportadas para entrada de vídeo**

![](_page_54_Picture_255.jpeg)

• \*DW2650Z não é suportado.

# <span id="page-55-0"></span>**Resolução de problemas**

Consulte os sintomas e medidas listados abaixo antes de enviar o projector para reparação. Se o problema persistir, contacte o seu revendedor ou centro de assistência. Consulte também a secção "Mensagens dos indicadores LED".

## **Problemas com o arranque**

Se nenhuma luz se acender:

- Certifique-se de que o cabo de alimentação está correctamente ligado ao projector e que a outra extremidade está ligada a uma tomada com corrente.
- Prima novamente o botão de energia.
- Desligue o cabo de alimentação e aguarde um momento, depois ligue-o e prima o botão de energia novamente.

# **Problemas com a imagem**

Se fonte que procura for exibida:

- Prima **Fonte** no controlo remoto para selecionar uma fonte de entrada de sinal ativa.
- Certifique-se de que a fonte de sinal externa está ligada.
- Para uma ligação ao computador, certifique-se de que a porta de vídeo externa do computador portátil está activada. Consulte o manual do computador.

Se a imagem está desfocada:

- Ajuste o anel de focagem, durante a exibição do menu no ecrã. (O tamanho da imagem não deverá alterar; se mudar, estará a ajustar o zoom e não a focagem.)
- Verifique se a lente de projecção precisa de ser limpa.
- Se a imagem cintilar ou estiver instável numa ligação ao computador:
- Prima **Menu**, aceda a *Visualização* e ajuste *Fase* ou *Tamanho H.***.**

#### **Problemas com o controlo remoto**

Se o controlo remoto não funciona:

- Certifique-se de que nada está a bloquear o receptor do controlo remoto na parte frontal do projector. Utilize o controlo remoto dentro do alcance efectivo.
- Aponte o controle remoto para a tela ou para a parte frontal do projetor.
- Desloque o controle remoto para que esteja diretamente apontado para a parte frontal do projetor e não para a parte lateral.

# <span id="page-56-0"></span>**Comandos e configuração RS-232**

![](_page_56_Figure_1.jpeg)

#### **D-Sub de 9 pinos**

![](_page_56_Picture_185.jpeg)

**Lista de fios**

![](_page_56_Picture_186.jpeg)

Pode utilizar o comando de controlo de série para introduzir comandos para controlar o projetor ou obter os seus dados operacionais através de software de terminal cliente do Windows.

![](_page_56_Picture_187.jpeg)

# **Comandos operacionais**

#### **Sintaxe dos comandos operacionais**

Um comando de operação é precedido pelo carácter "op", seguido pelos comandos e definições de controlo separados por um espaço em branco [SP] e finalizado pelo par de retorno de carreto "CR" e "ASCII hex 0D". Sintaxe dos comandos de controlo de série:

#### **op[SP]<comando operacional>[SP]<Valor de definição>[CR]**

![](_page_56_Picture_188.jpeg)

![](_page_57_Picture_144.jpeg)

# Exemplos:

![](_page_57_Picture_145.jpeg)

#### **Nota:**

Quando enviar vários comandos, verifique se a mensagem de retorno do último comando foi recebida antes de enviar o seguinte.

![](_page_58_Picture_268.jpeg)

![](_page_59_Picture_265.jpeg)

![](_page_60_Picture_171.jpeg)

![](_page_61_Picture_199.jpeg)

![](_page_62_Picture_231.jpeg)

# <span id="page-63-0"></span>**Informações de serviço**

#### **Europa, Médio Oriente e África**

Vivitek Service & Support Zandsteen 15 2132 MZ Hoofddorp Países Baixos Tel.: Segunda a Sexta-feira 09:00 - 18:00 Inglês (Reino Unido): 0333 0031993 Alemanha: 0231 7266 9190 França: 018 514 8582 Rússia: +7 (495) 276-22-11 Internacional: +31 (0) 20 721 9318 E-mail: support@vivitek.eu [URL: http://www.vivitek.eu/support/contact-support](http://www.vivitek.eu/support/contact-support)

#### **América do Norte**

Vivitek Service Center 15700 Don Julian Road, Suite B City of Industry, CA. 91745 EUA Tel.: 855-885-2378 (Chamada gratuita) E-mail: T.services1@vivitekcorp.com [URL: www.vivitekusa.com](www.vivitekusa.com)

#### **Ásia e Taiwan**

Vivitek Service Center 7F, No.186, Ruey Kuang Road, Neihu District Taipé, Taiwan 11491 Tel.: 886-2-8797-2088, ext. 6899 (Direto) Tel.: 0800-042-100 (Chamada gratuita) E-mail: kenny.chang@vivitek.com.tw [URL: www.vivitek.com.tw](www.vivitek.com.tw)

中国/China Vivitek客服中心 上海市闵行区申长路618号绿谷广场A座7楼 邮政编码:201106 400客服热线:400 888 3526 公司电话:021-58360088 客服邮箱:service@vivitek.com.cn 官方网站:<www.vivitek.com.cn>

![](_page_64_Picture_0.jpeg)

![](_page_64_Picture_1.jpeg)

Visite www.vivitekcorp.com para obter mais informações sobre o produto Copyright © 2023 Delta Electronics, Inc. Todos os direitos reservados

![](_page_64_Picture_3.jpeg)